# Asset Change Request (ACR) to Surplus: Approver Workflow Process

Job Aid

## Asset Change Request (ACR) Approval Paths to Surplus

Depending on the "Asset Class" and "ProjectID" details, approval for the **ACR to Surplus** may route per the following:

### 1. Grant/RSC Approvers:

- Assets for grant funded or sponsored projects, must be cleared through the RSC
  - Principal Investigator (PI): If UTSSP
  - Project Manager (PM): If UTSPF

#### 2. Drone/Unmanned Aerial Vehicle:

 Federal Aviation Administration (FAA) requires clearance by the UTSA Risk and Life Safety approvers

### Asset Change Request (ACR) Approval Paths to Surplus (cont'd)

#### 3. Lab Safety & Compliance (ORIC):

 Lab or medical equipment (Asset Classes 5XX), must be inspected and cleared through ORIC

#### 4. UTSA Fleet Manager Approvers:

Vehicles (Asset Classes 7XX) must be cleared in the UT System
 Fleet Management System

Let's review each in more detail.

### ACR Approval Path Grant/RSC

- Grant/RSC Approvers: Assets for grant funded or sponsored projects, must be cleared through the RSC.
  - Principal Investigator (PI): If UTSSP

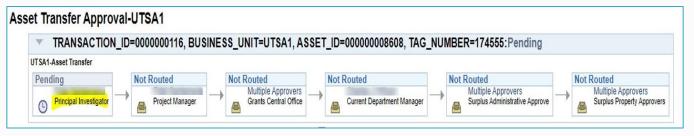

Project Manager (PM): If UTSPF

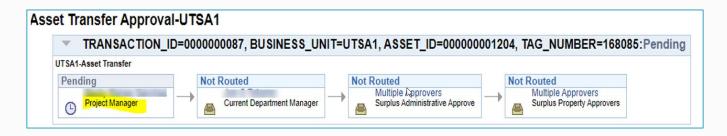

### ACR Approval Path Drone/Unmanned Aerial Vehicle

- Drone/Unmanned Aerial Vehicle: Federal Aviation Administration (FAA) requires clearance by the UTSA Risk and Life Safety approvers.
  - Example of a pending approval:

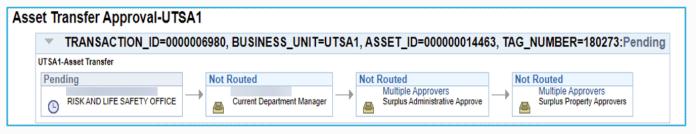

Example of a denied approval:

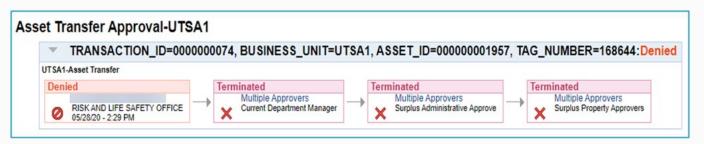

### ACR Approval Path Lab Safety & Compliance (ORIC)

- 3 Lab Safety & Compliance (ORIC): Lab or medical equipment (Asset Classes 5XX), must be inspected and cleared through ORIC.
  - Example of a pending approval:

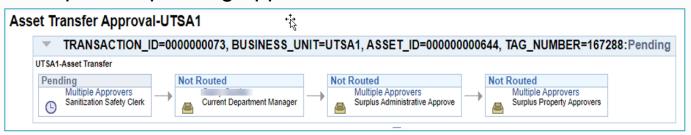

Example of a pending approval:

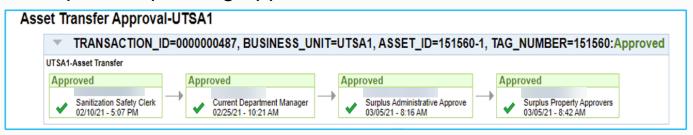

### ACR Approval Path UTSA Fleet Manager

UTSA Fleet Manager Approvers: Vehicles (Asset Classes 7XX) must be cleared in the UT System Fleet Management System.

Example of an approval:

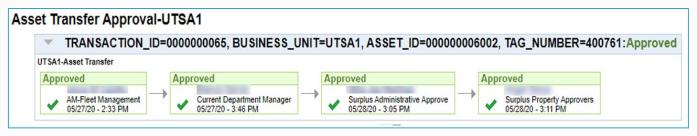

Example of a denied approval:

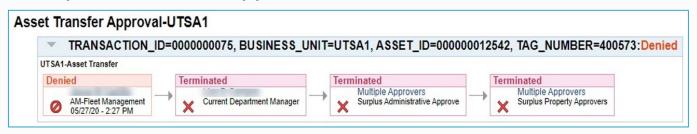

### **ACR Final Approval**

The final approval is completed by the Surplus Property Department:

#### Pending

 ACR status will remain as PENDING until all departments in the approval workflow approve the transfer

#### Approved

- The ACR status will update to APPROVED once Surplus Property has picked up the asset and approved the transfer
- Surplus Property will not pick up or approve the transfer until all approver levels have approved the transfer
- ICPs should navigate to the "Basic Add" screen to verify the asset details have been updated

#### Denied (terminated)

- Transfers may be denied at any approver level
- Denied transfers will be returned to requestor